# 標準デジタコ 時刻設定マニュアル 2021年 1月 ver.4

# まずはじめに

本紙では以下の場合に標準デジタコの時刻設定を行う 手順を説明します。

- ・車両のエンジンを掛けた際に 標準デジタコの「運行」文字ランプが点滅する
- ・運行記録の時間が実際の時間と大幅にずれている

以下をご準備下さい。

- パソコン
	- -デジタコの利用者ソフトがインストールされた状態
	- -SDカードリーダーライター付き (付いていない場合は、USBの外付けリーダーライターなどをご準備ください)
- **> ふそう純正SDカード (部品番号: ML234312)** -乗務員情報で初期化し、運行記録をとるSDカードと同じで大丈夫です
- ▶ 秒単位で時刻が分かる時計

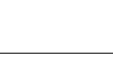

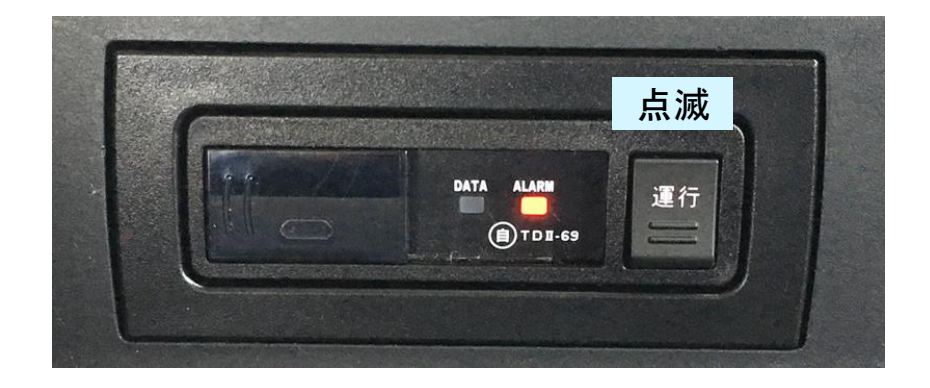

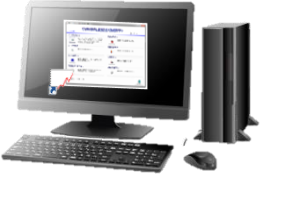

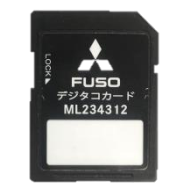

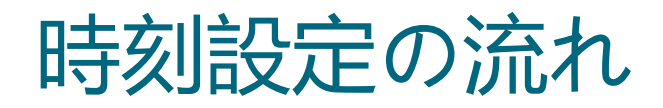

## 標準デジタコの「運行」文字ランプが点滅する場合、 デジタコが時刻を認識しない「時刻揮発」の状態です。 1. 時刻設定カードの作成 > 2. 時刻の設定 > 3. SDカードの初期化

架装などの過程で一定期間、車両からバッテリーが外された場合などに起こります。 「運行」文字ランプが点滅している場合、運行データは一切記録されません。

その際は、デジタコの利用前に必ず本紙の流れに沿って時刻設定を行ってください。 なお、デジタコに時刻設定を行う作業は、遠隔等で行えないため、

1. パソコンで利用者ソフトを使用し SDカードに任意の時刻を書き込む

2. SDカードからデジタコへ 実際に任意の時刻が訪れたタイミングで、時刻を設定

3. パソコンで利用者ソフトを使用し SDカードを運行データが書き込めるように初期化し直す

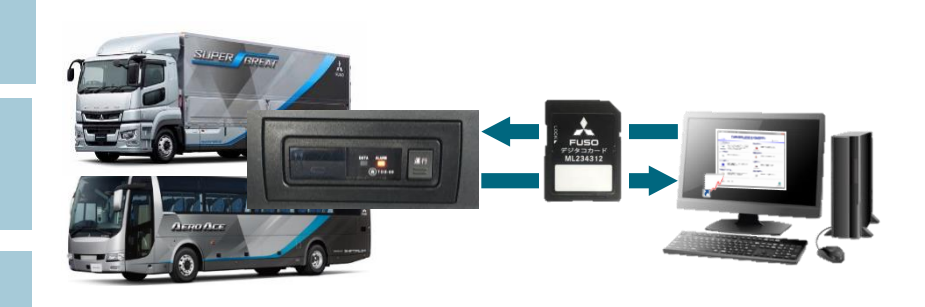

という流れになりますので、SDカードがパソコンと車両を往復することになります。

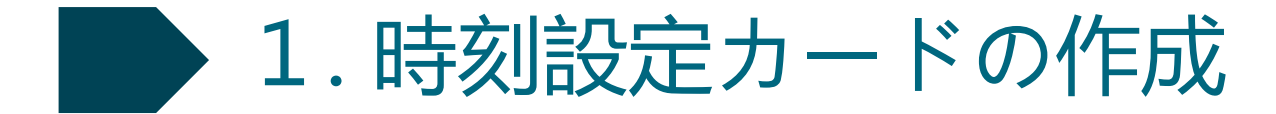

①利用者ソフトがインストールされたパソコンに**SD**カードを挿入

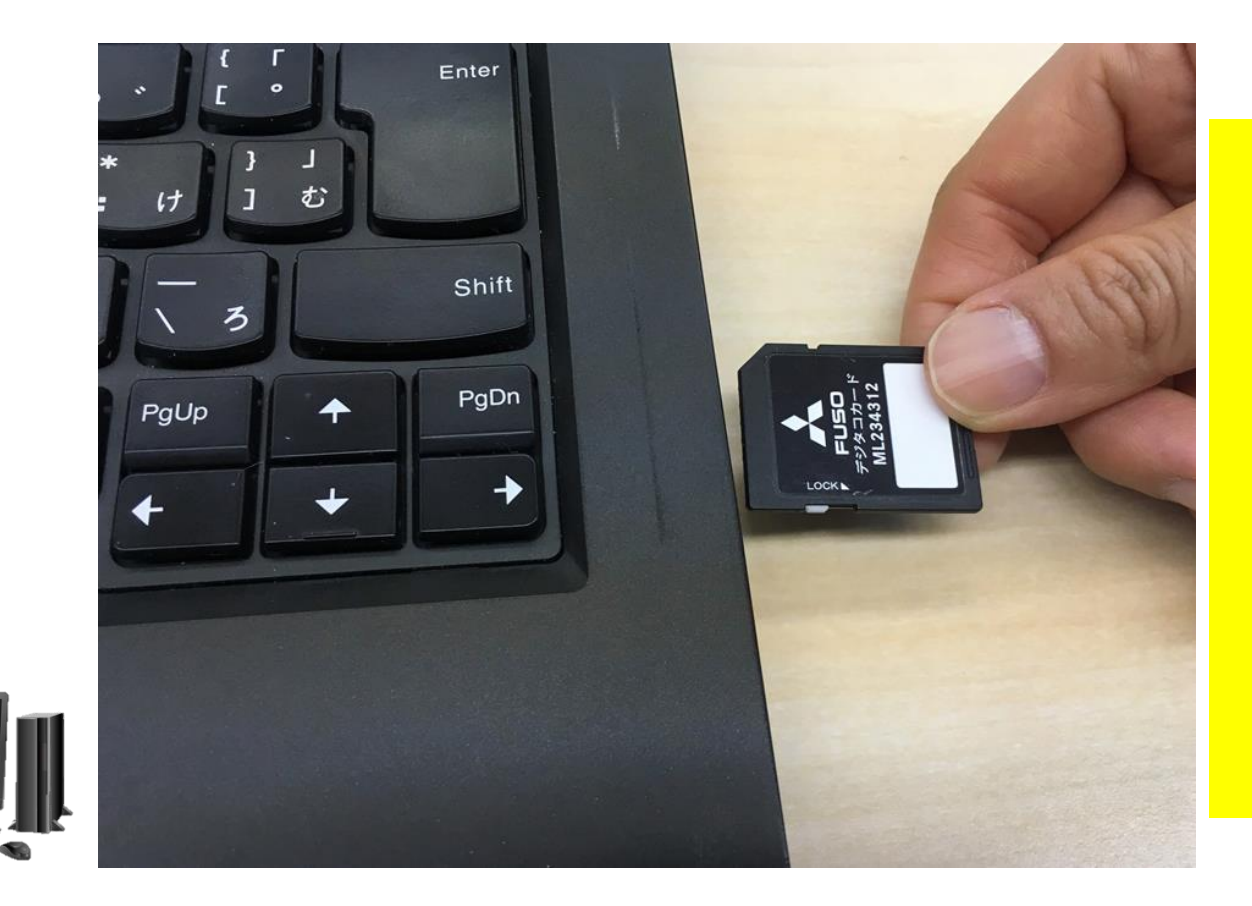

オフラインモードで運行記録用に 使っている**SD**カードを使用する 場合は、 **SD**カードに保存されて いる運行データを 全て利用者 ソフトで保存してからこの操作を 行ってください。

時刻設定用に**SD**カードを設定する と、それまで保存されていた運行 データは消去されます。

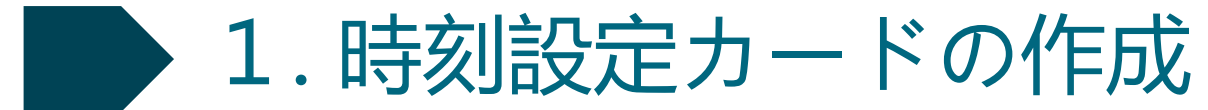

#### ② **SD**カードの読み込み先ドライブを確認するため、以下、**1**・**2**をクリック・入力して下さい。 (「コンピューター」上の表示は、パソコンによって異なります。以下は例です。)

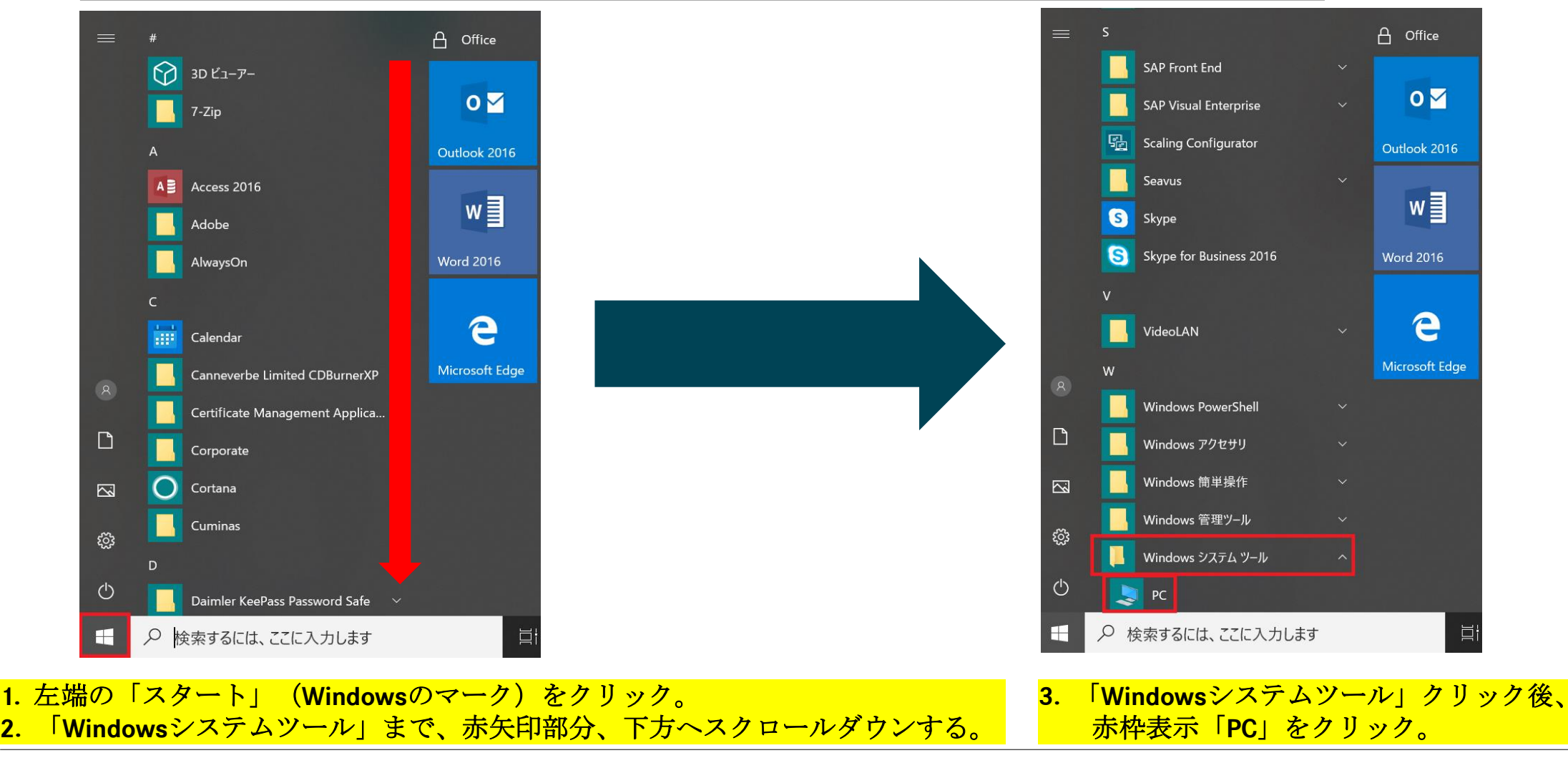

Daimler Trucks Asia

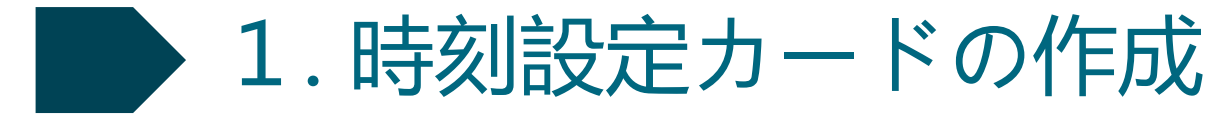

#### ③ **SD**カードの読み込み先ドライブ名を確認

「コンピューター」上の表示は、パソコンによって異なります。以下は例です。)

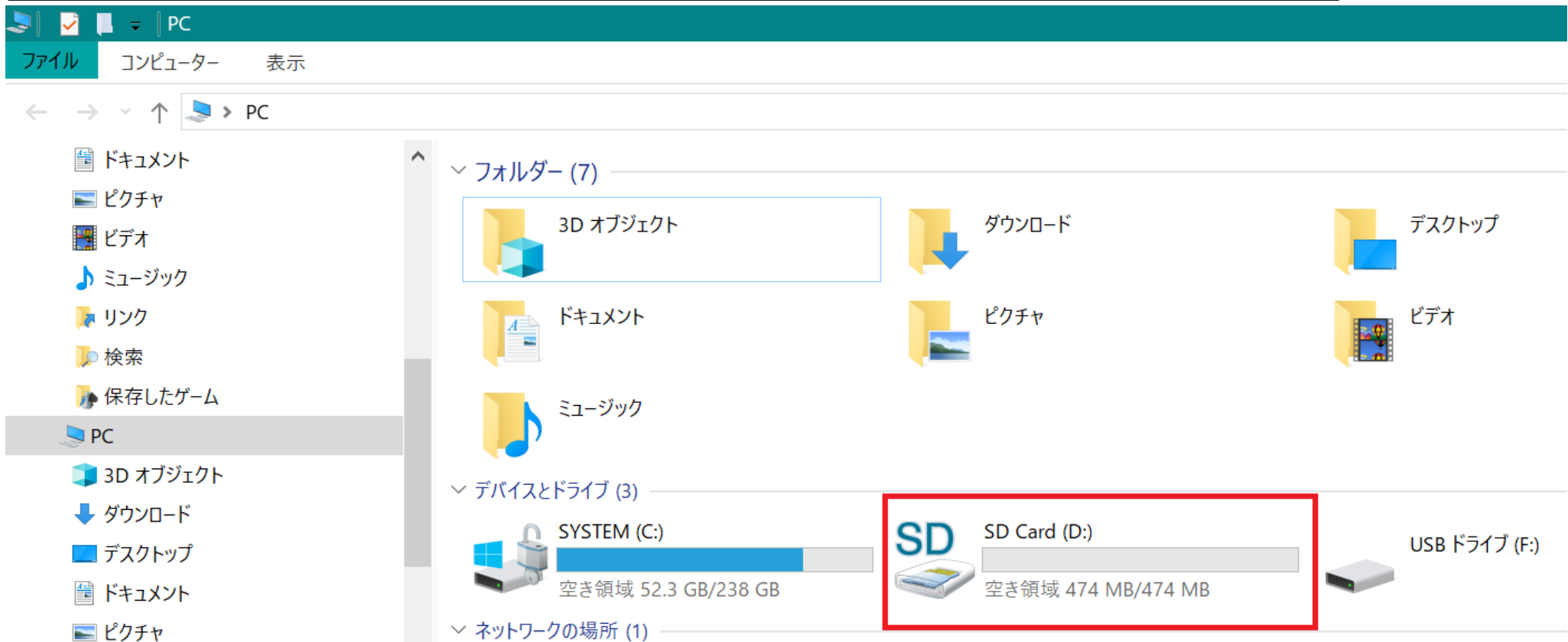

正しい操作をしてもパソコンやデジタコでSDカードを認識しない場合は、SDカード本体または機器側の接点が汚れている可能性があります。 その際は取扱要領書に沿って市販のクリーニングセットでクリーニングを実施してください。 万一デジタコ本体の故障が疑われる場合は、三菱ふそうサービス工場にご相談ください。

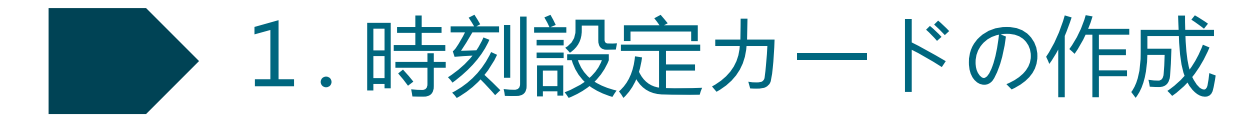

デジタコの利用者ソフトを起動し、「時刻設定カード作成」ボタンをクリック

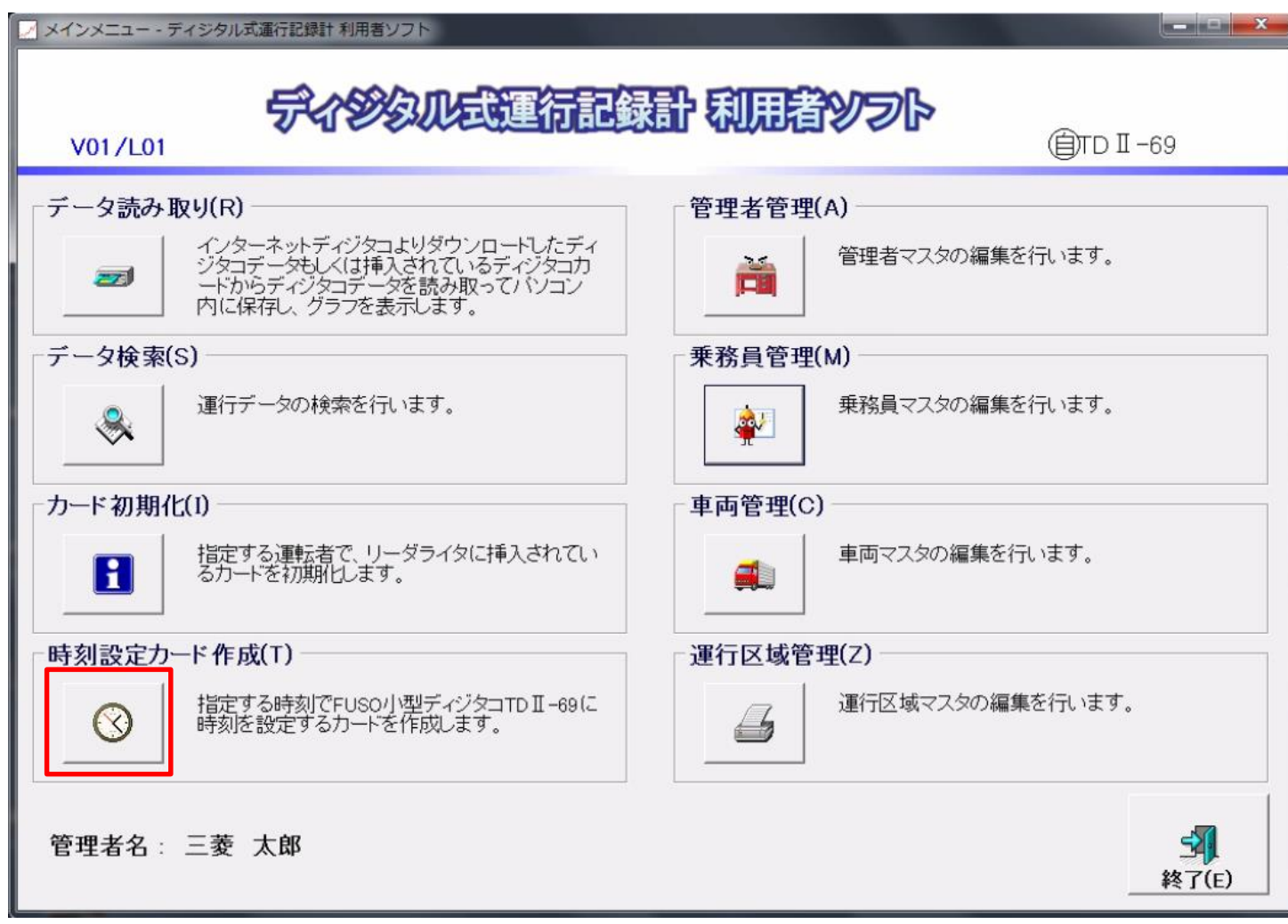

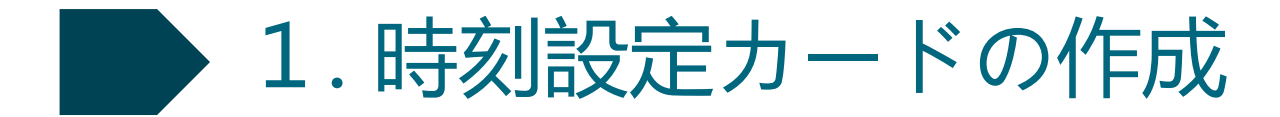

## ⑤**SD**カード読み込みドライブ名を選択し、「**OK**」をクリック

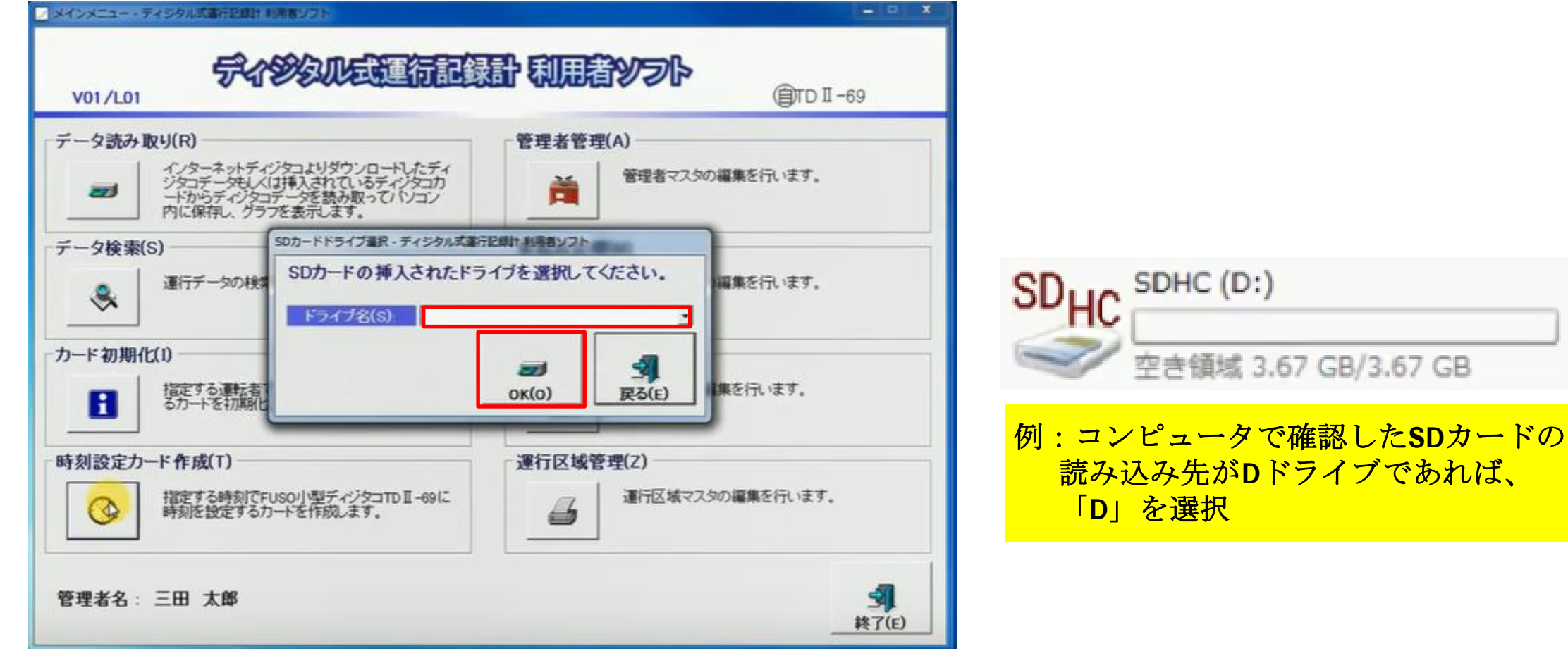

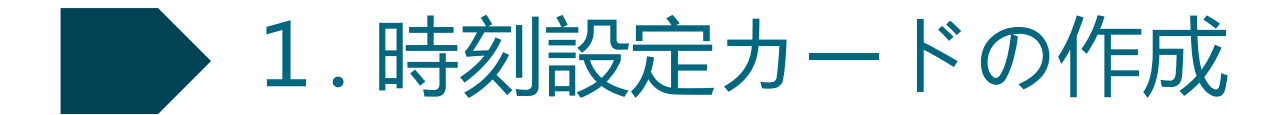

⑥「入力日時を使用」の左に黒丸が入るようにクリック

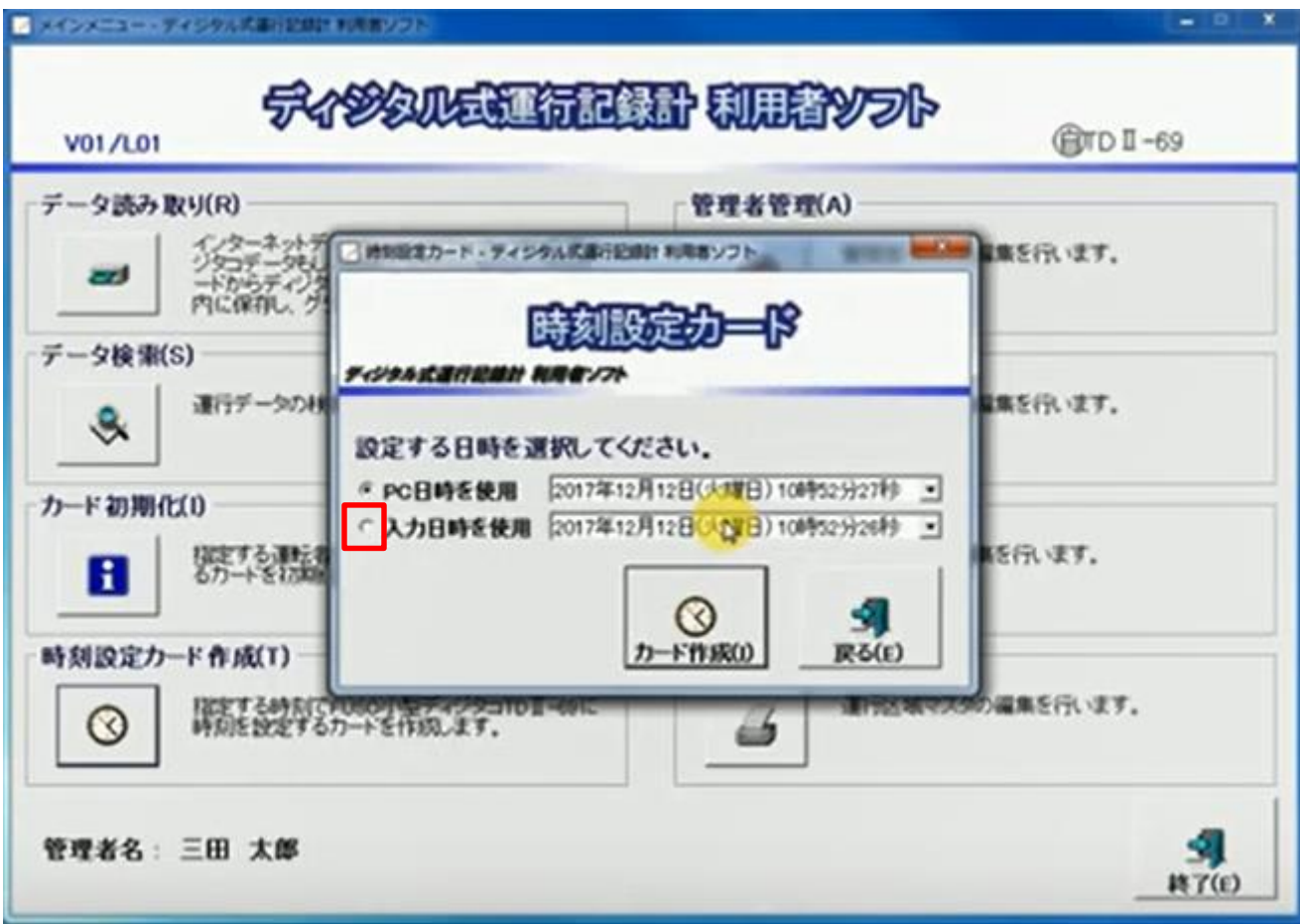

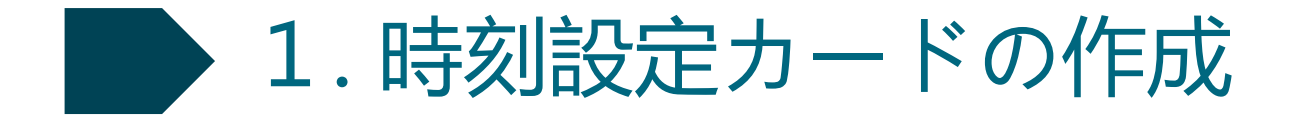

⑦実車で作業を行える任意の時間・分・秒を入力し、「カード作成」をクリック

(例:現在**12**時**10**分で、パソコンからデジタコまで**2**分で行ける距離であれば**12**時**15**分**00**秒に設定する)

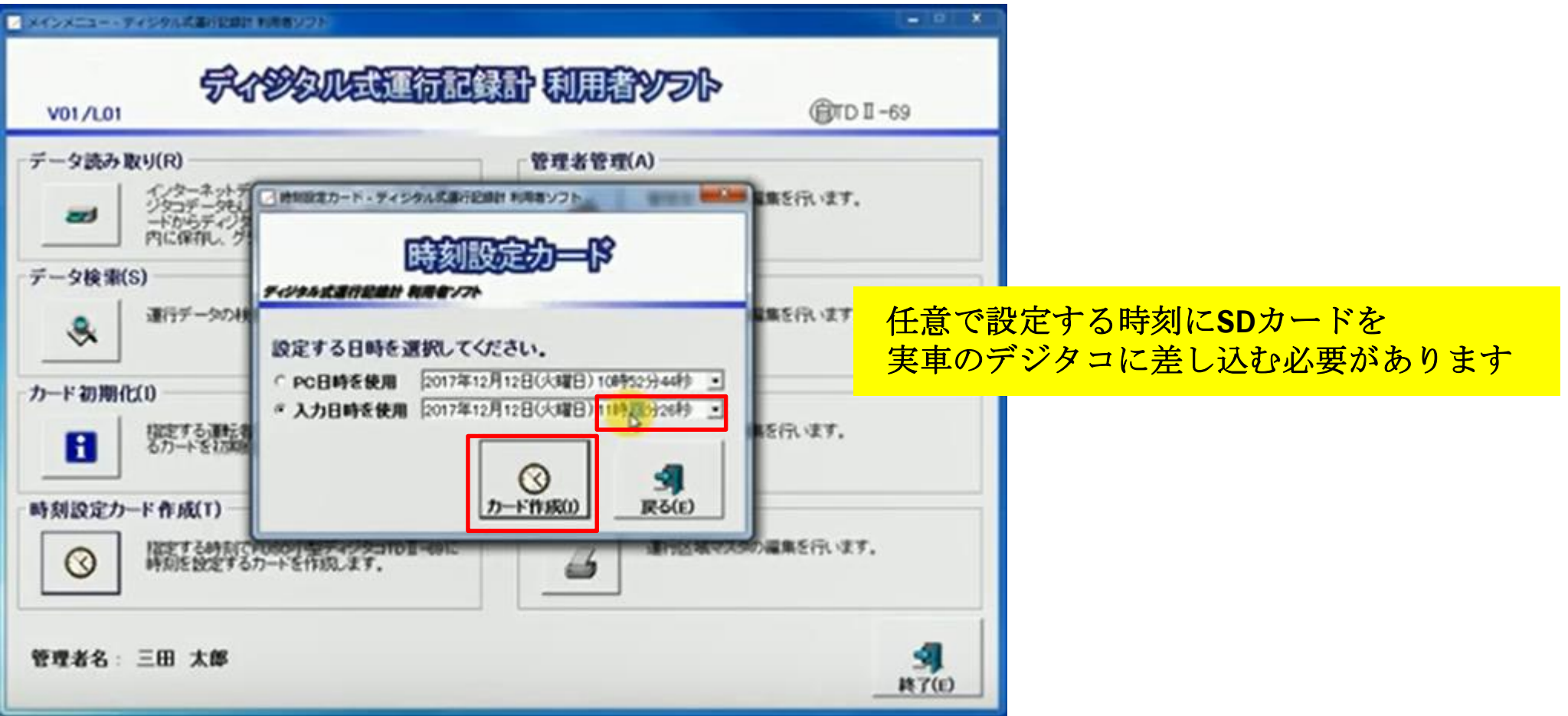

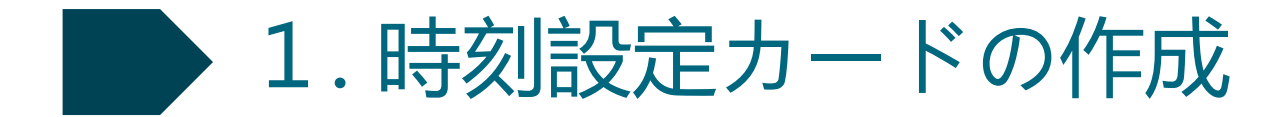

確認案内の中の「**OK**」をクリック

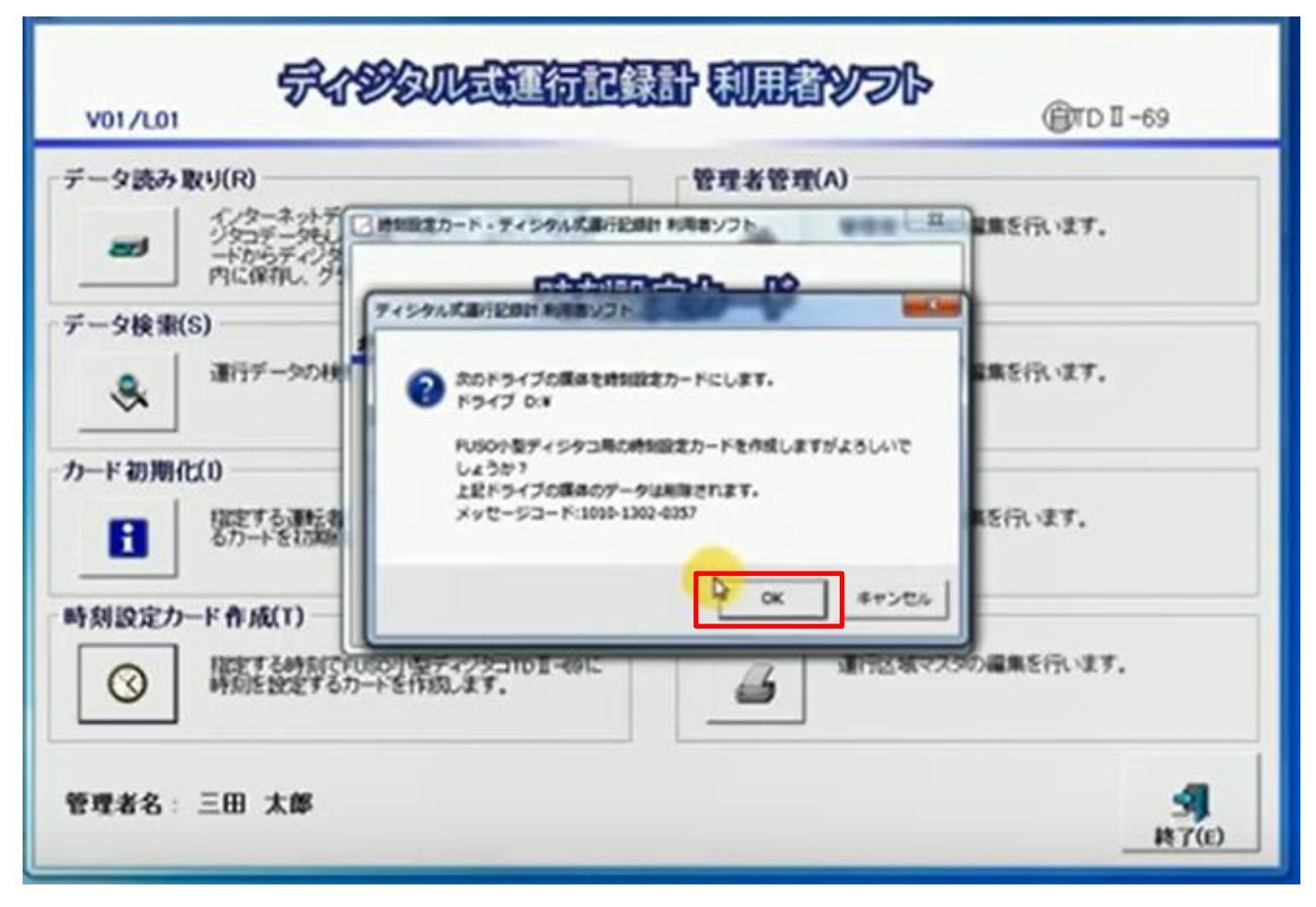

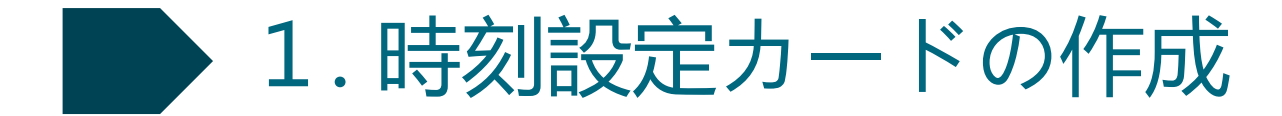

終了メッセージ中の「**OK**」をクリック

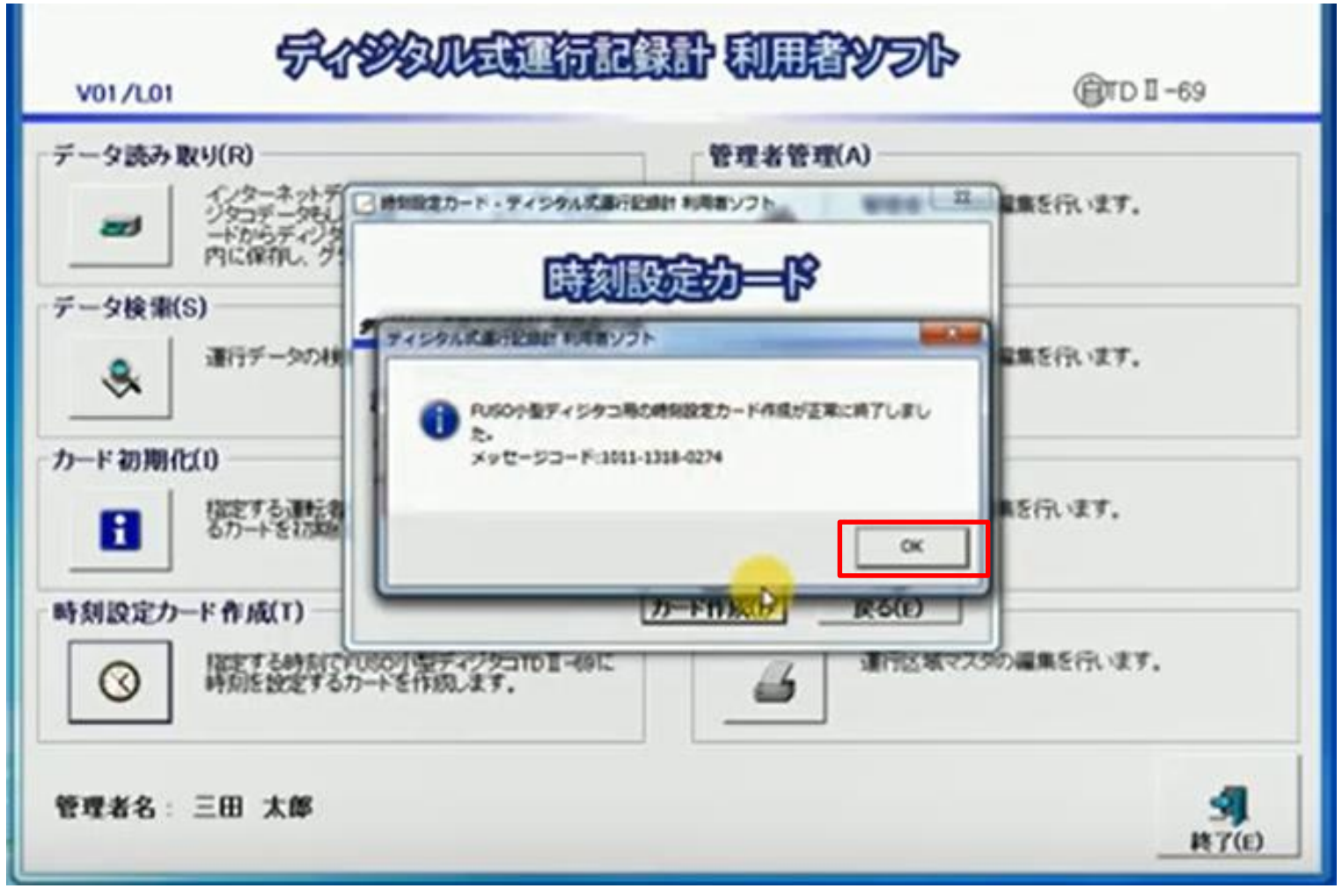

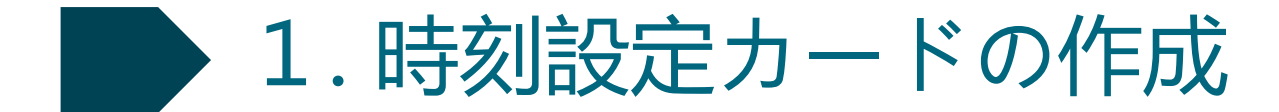

## **SD**カードをパソコンから抜き、設定時刻前までに車両に向かう

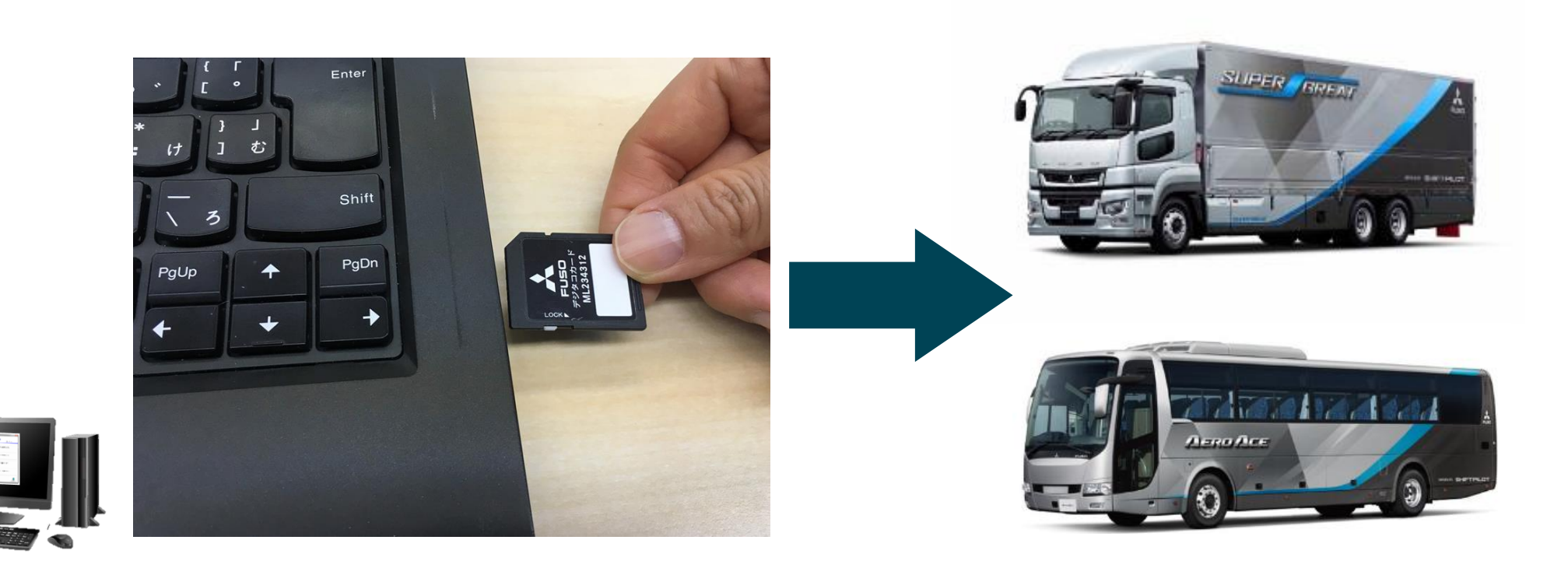

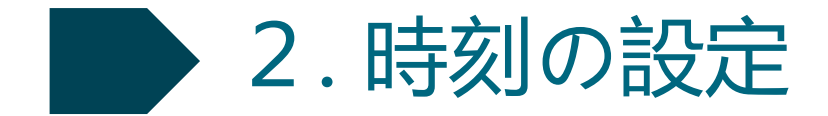

### ① 車両エンジン停止の状態で、時刻設定用**SD**カードをデジタコに挿入

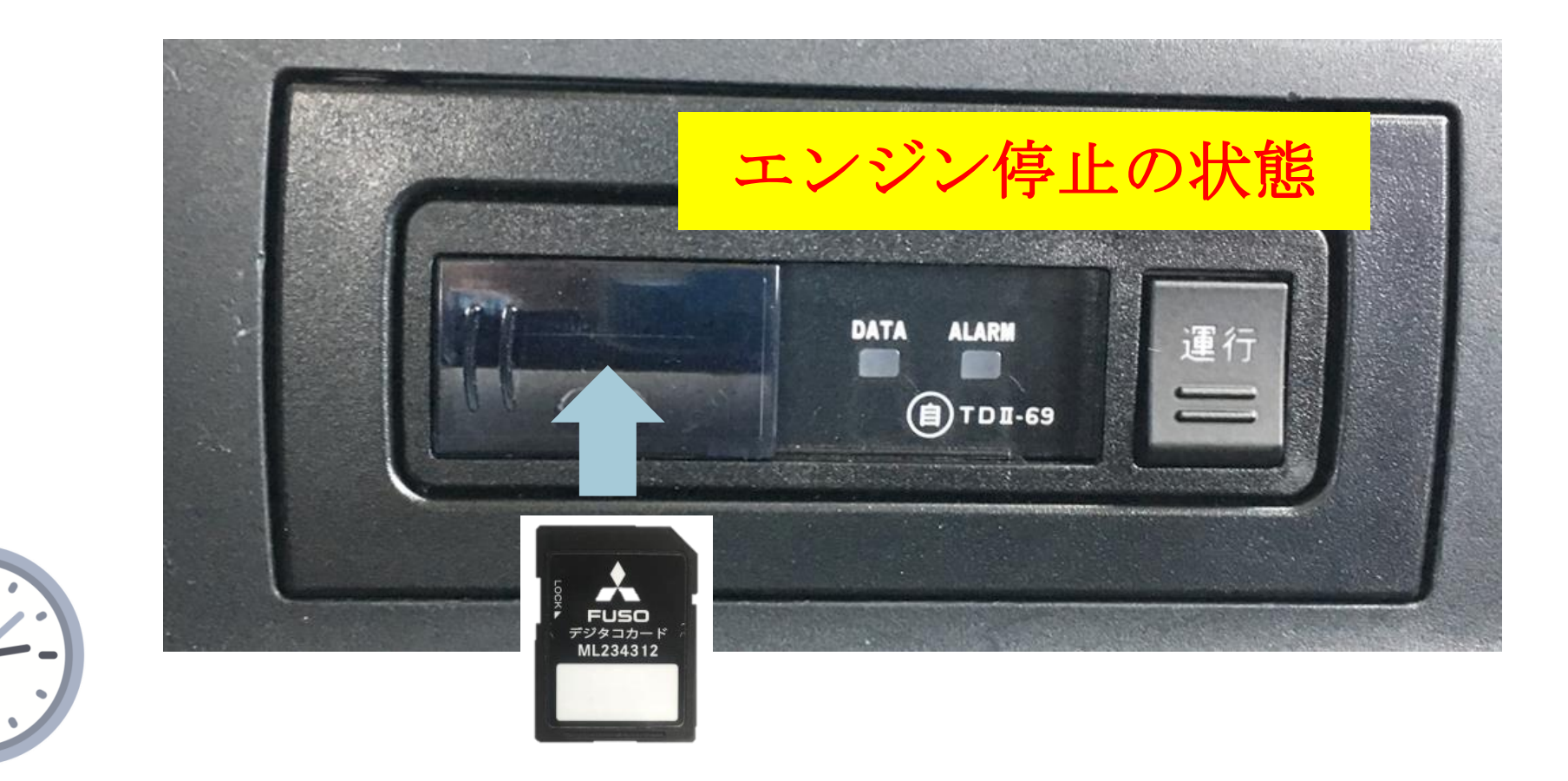

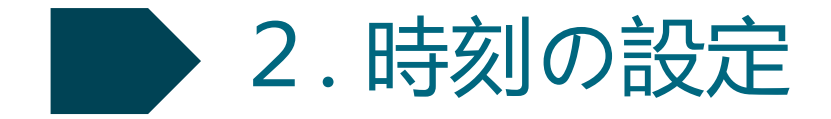

② 車両のエンジンオンもしくは、エンジンをイグニッションオン(スタータースイッチ**2**回押す)に し、「運行」文字ランプが白く点滅することを確認。 (**ALARM**ランプは点灯する場合と、消灯のままの場合があります。 いずれの場合も**DATA**ランプは消灯したままです。)

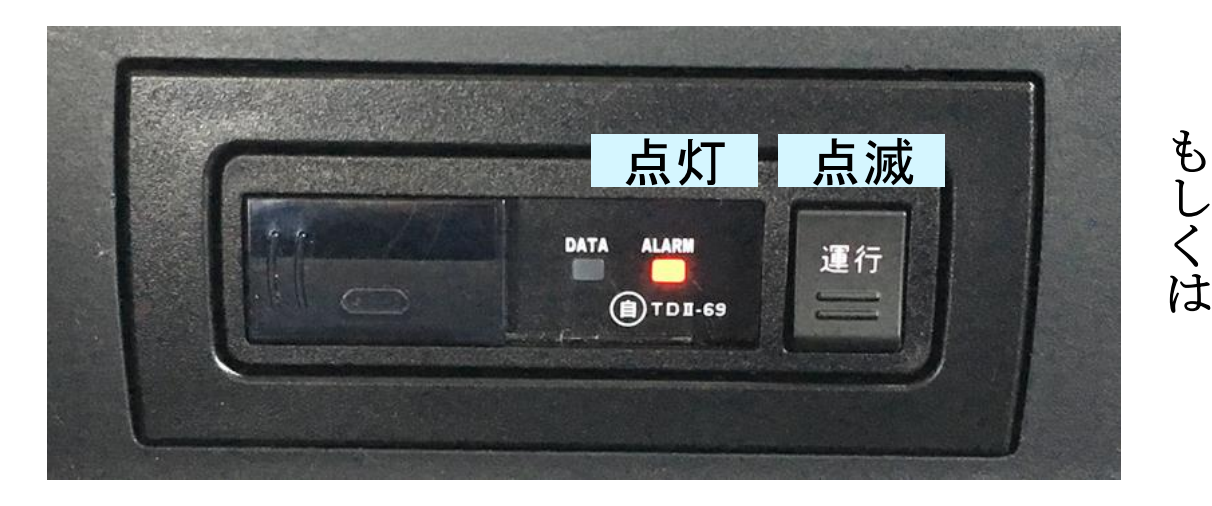

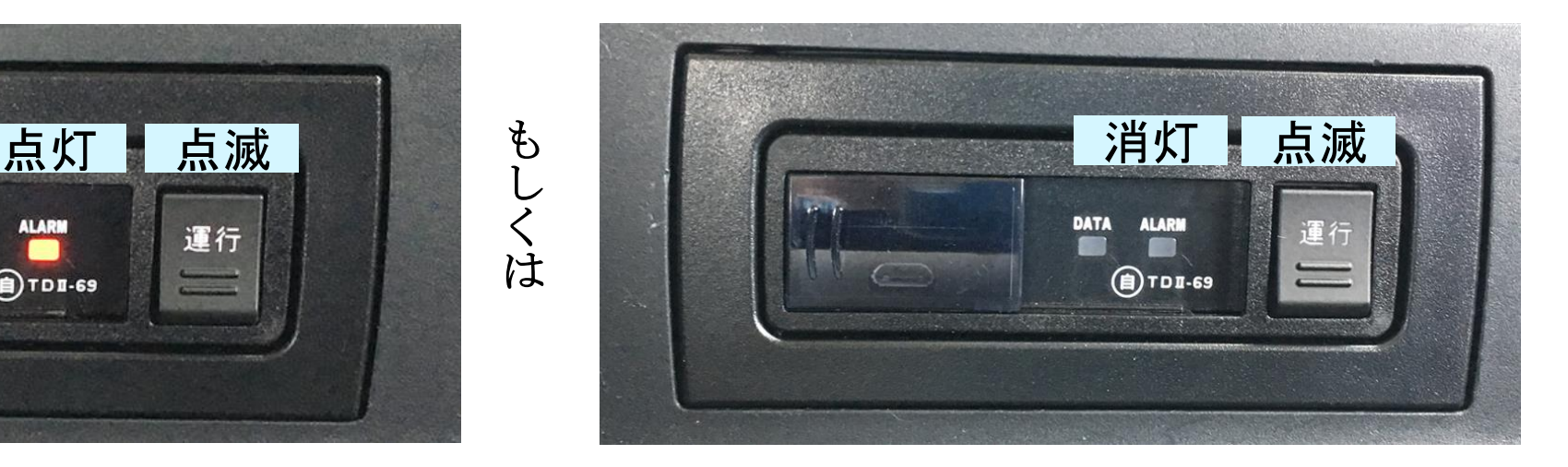

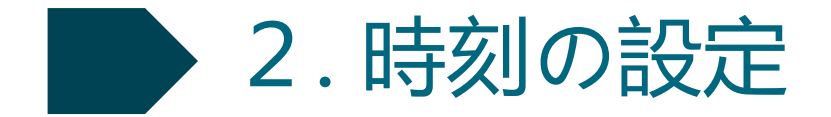

③ 設定時刻の**5**秒前から「運行」ボタンを長押しし、設定時刻になったタイミングで指を離す (例えば**SD**カードに設定した時刻が**12**時**15**分**00**秒であれば**12**時**14**分**55**秒から「運行」ボタンを 押し始め、**12**時**15**分**00**秒に指を離す)

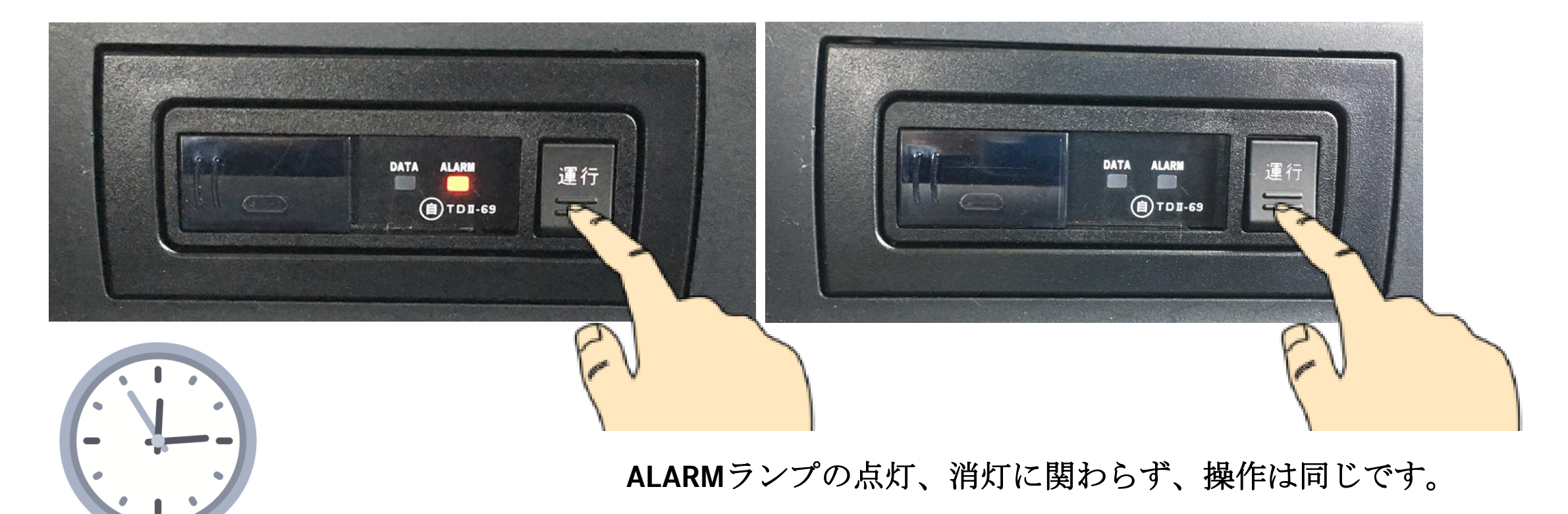

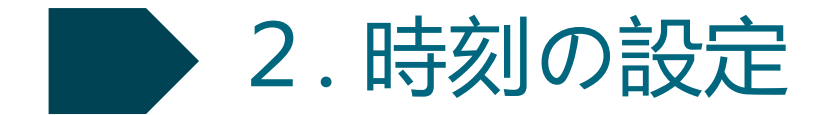

④ **DATA**ランプが点灯することを確認し、「運行」文字ランプが点滅状態のまま3秒間待つ

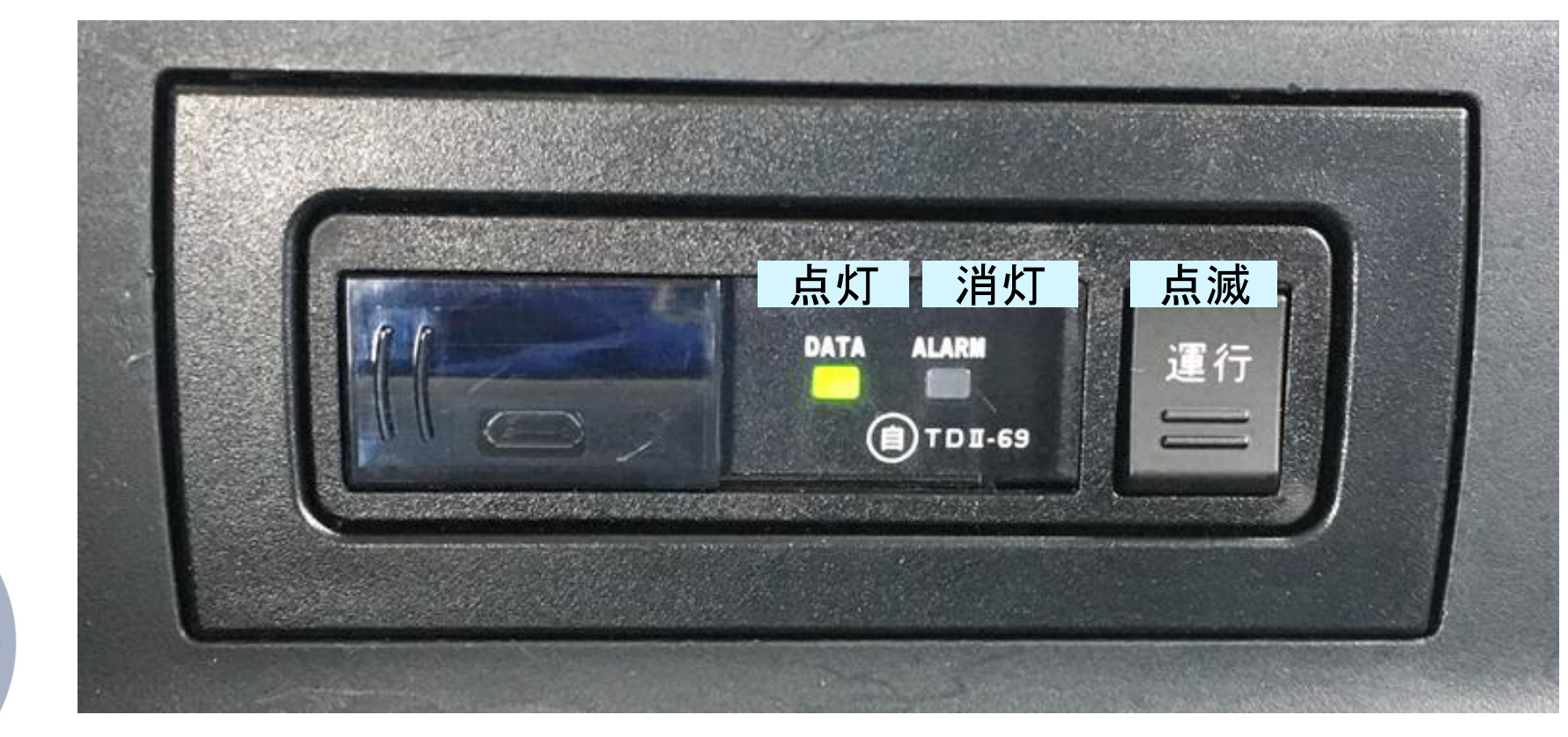

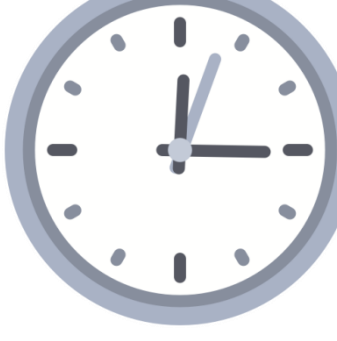

Daimler Trucks Asia

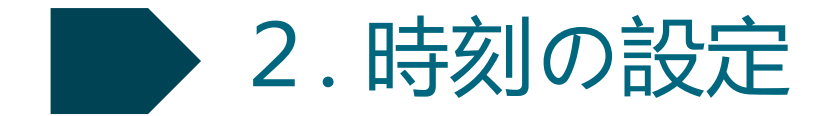

#### ⑤ 一度エンジンを切り、**SD**カードを抜く (**SD**カードを入れたままにしておくと、再度エンジンを掛けても「運行」文字ランプが白点滅します)

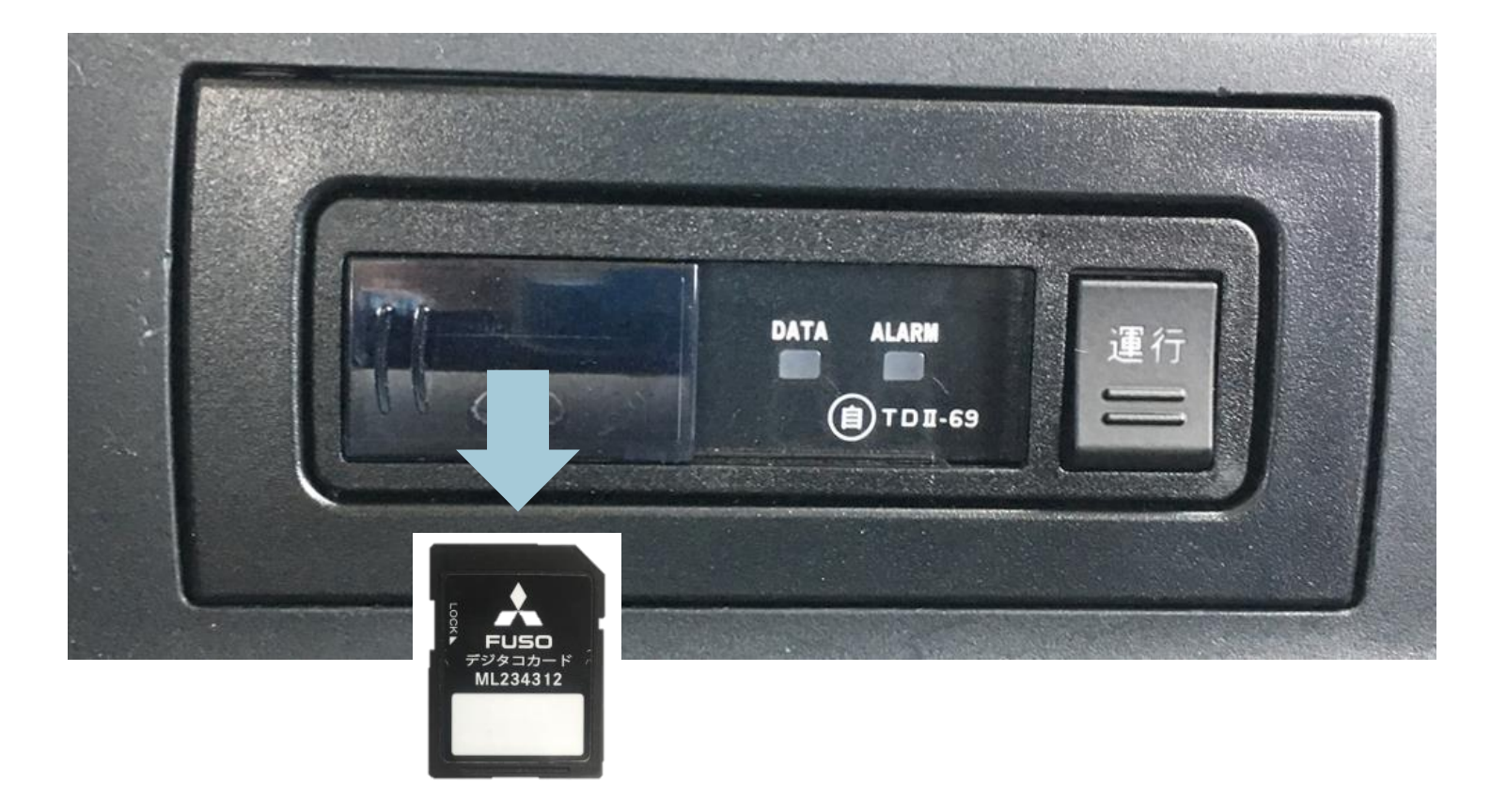

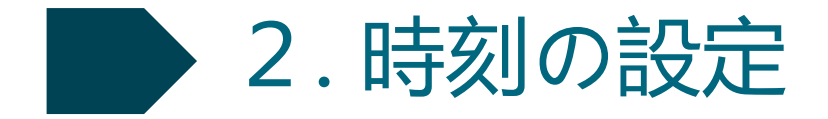

#### ⑥ **SD**カードを抜いた状態で、イグニッションオンにする。

**DATA**ランプが消灯、**ALARM**ランプが点灯、「運行」文字ランプが点灯すれば、時刻設定は 正常に完了しています。

エンジンを切り、**SD**カードを持ってパソコンに戻る。

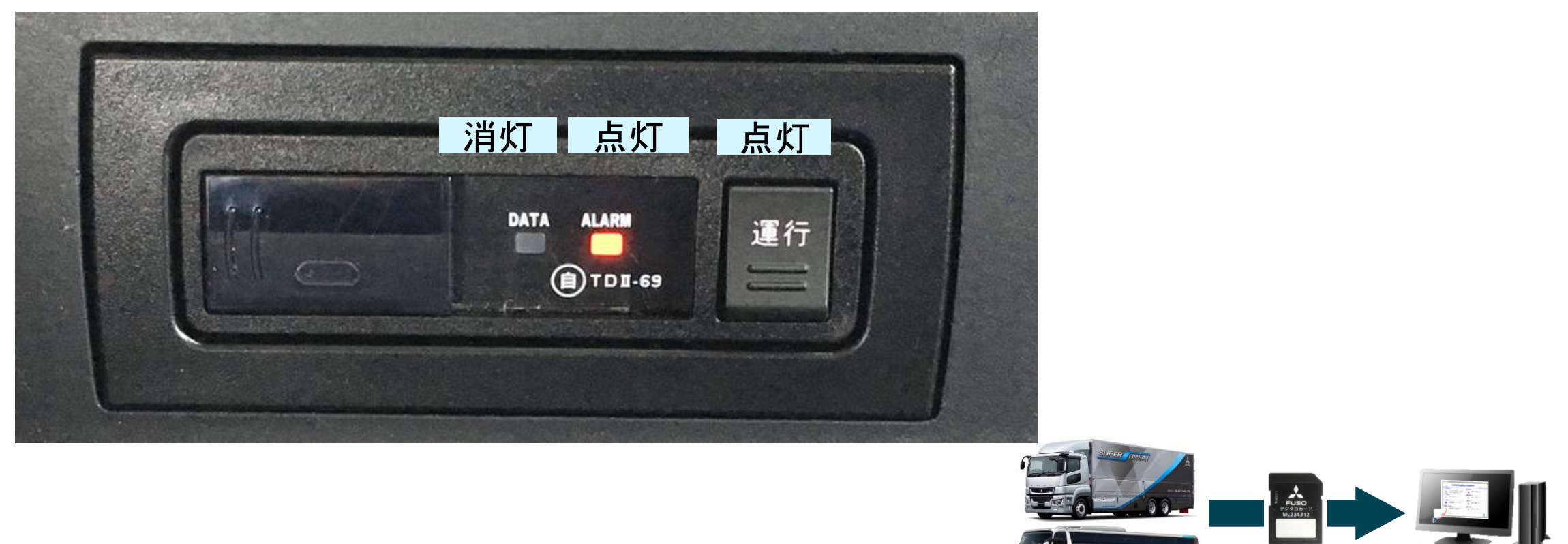

3. SDカードの初期化

時刻設定用のままの**SD**カードをデジタコに挿入すると 「運行」文字ランプが点滅し、運行データを記録できません。

時刻設定に使用した**SD**カードは、利用者ソフトで必ず乗務員名を指定し、初期化してください。 手順は以下の通りですが、詳細は別紙「標準デジタコ スターターマニュアル」の**P.25**~**P.34**をご覧くだ さい。

 パソコンにSDカードを挿入する 「コンピュータ」からSDカードが認識されたドライブ名を確認する 利用者ソフトを起動し、「カード初期化」のボタンを押す SDカードが認識されたドライブ名を選択し、「OK」を押す 設定する乗務員名を選択し、「初期化」続けて「OK」を押す SDカード初期化を待つ

⑦ 初期化完了のメッセージが表示され、「OK」を押す

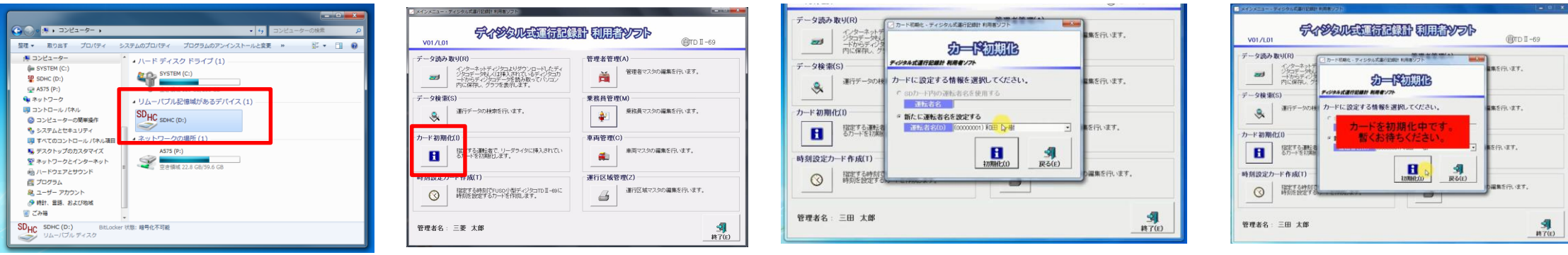

# 設定された時刻の確認

設定作業をした結果、正しく時刻が設定されたかは運行データを**SD**カードに記録し、 利用者ソフトで運行日報を表示させて確認します。この手順は以下の通りですが、 詳細は別紙「標準デジタコ スターターマニュアル」**P. 37**~**P. 50**をご覧ください。

なお、実際に車両が走行しなくても、アイドリング状態で一分程度、デジタコの**DATA**ランプが点灯し 運行データが記録できれば、運行日報を表示させ設定された時刻の確認はできます。

運行日報を表示させ、改めて時刻設定の修正が必要な場合には、再度時刻設定カードの作成から 手順を追って時刻設定の作業を行ってください。

 車両のエンジンをかけ、デジタコの「運行」文字ランプが白点灯、ALARMランプが点灯することを確認 デジタコにSDカードを挿入し、デジタコのALARMランプが消灯し、DATAランプが点滅することを確認 デジタコの「運行」ボタンを1秒程度押し、運行データの記録を開始させる DATAランプが点灯する状態を一分程度継続する(走行しなくてもアイドリング状態で可) デジタコの「運行」ボタンを1秒程度押し、運行データの記録を終了させる デジタコのDATAランプが点滅することを確認し、SDカードを取り出す エンジンを切り、SDカードを利用者ソフトがインストールされたパソコンに挿入 パソコンで利用者ソフトを起動し、「データ読み取り」ボタンを押す 記録した運行データを選択し、「表示」ボタンを押す ⑩ 表示される運行データの「記録開始」と「記録終了」時刻を確認する

本紙の内容についてご不明な点がありましたら、下記までお気軽にお問い合わせください。

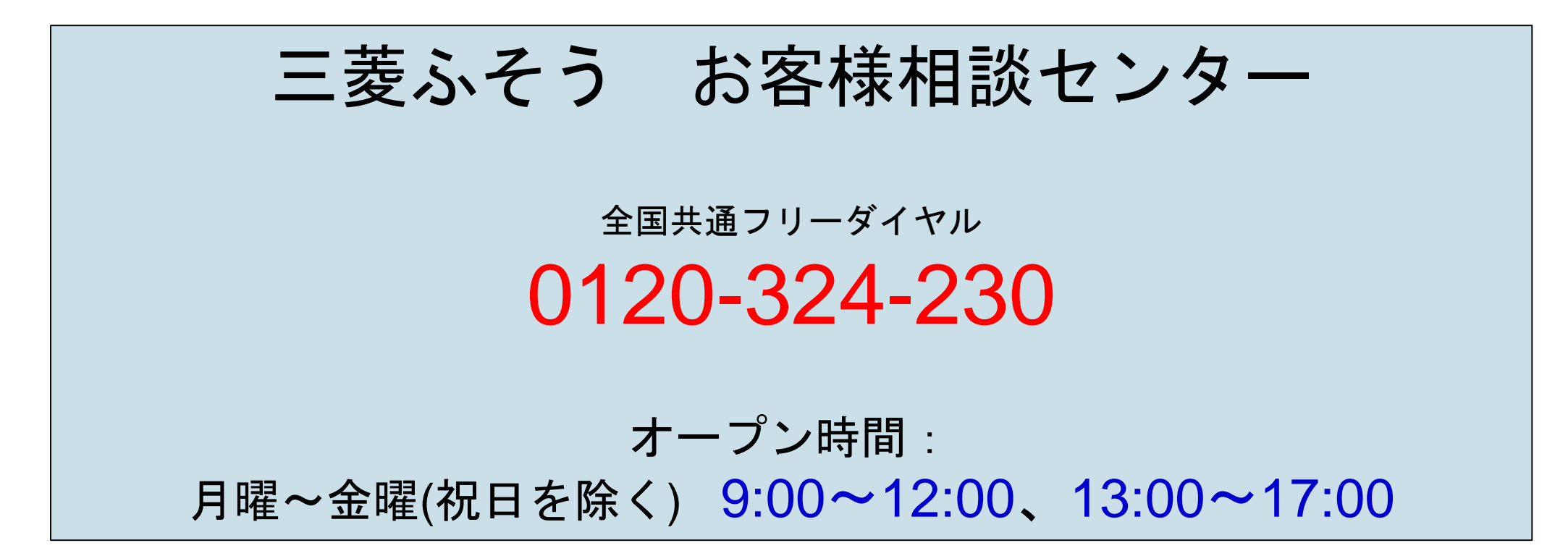